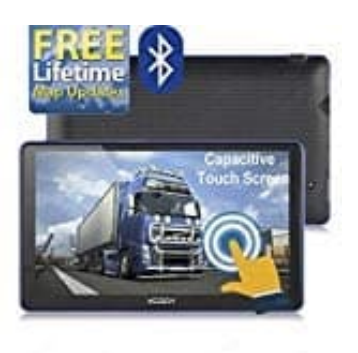

## **XGODY 886 Navi**

## **Navigationsweg einstellen**

Wenn die Navigation nicht funktioniert und die Meldung "Navigationsweg Bestätigung" oder "Set Navigation Path" erscheint, müsst ihr den Navigationsweg einstellen. Das heißt, dass ihr den Weg zu den gespeicherten Karten einstellen müsst, damit das Navi darauf zugreifen kann.

1. Tippt im Hauptmenü auf die **Einstell.** (Einstellungen).

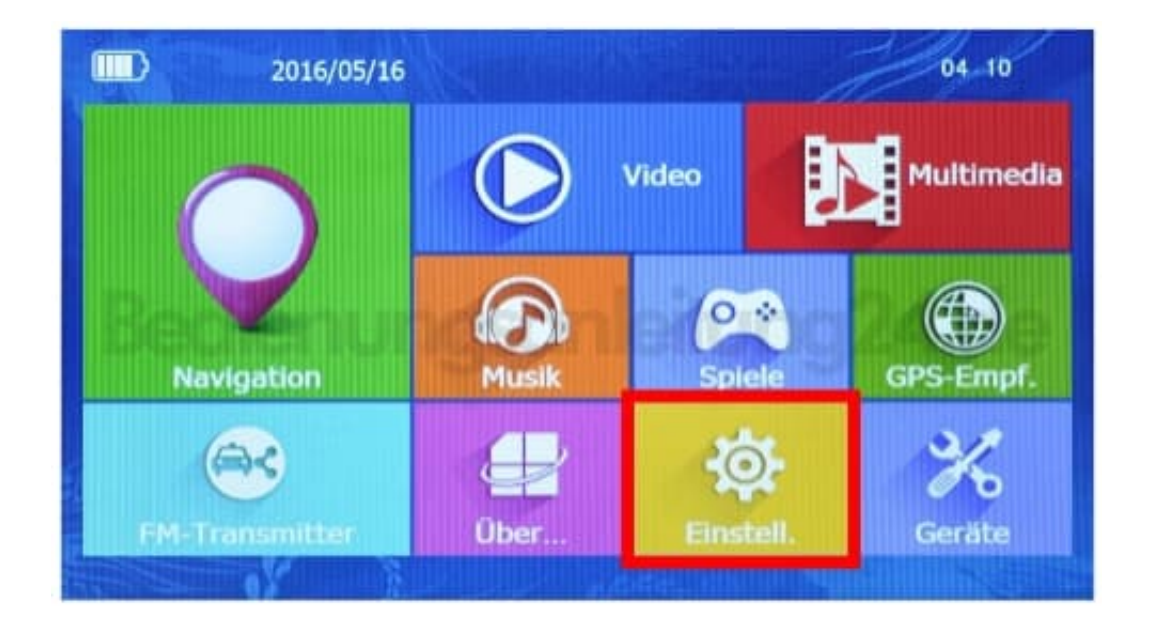

2. Wählt hier den Punkt **Navi-Zusstell.** und dann Naviconfig (Navipath) bzw. **Navigation Exe wählen**.

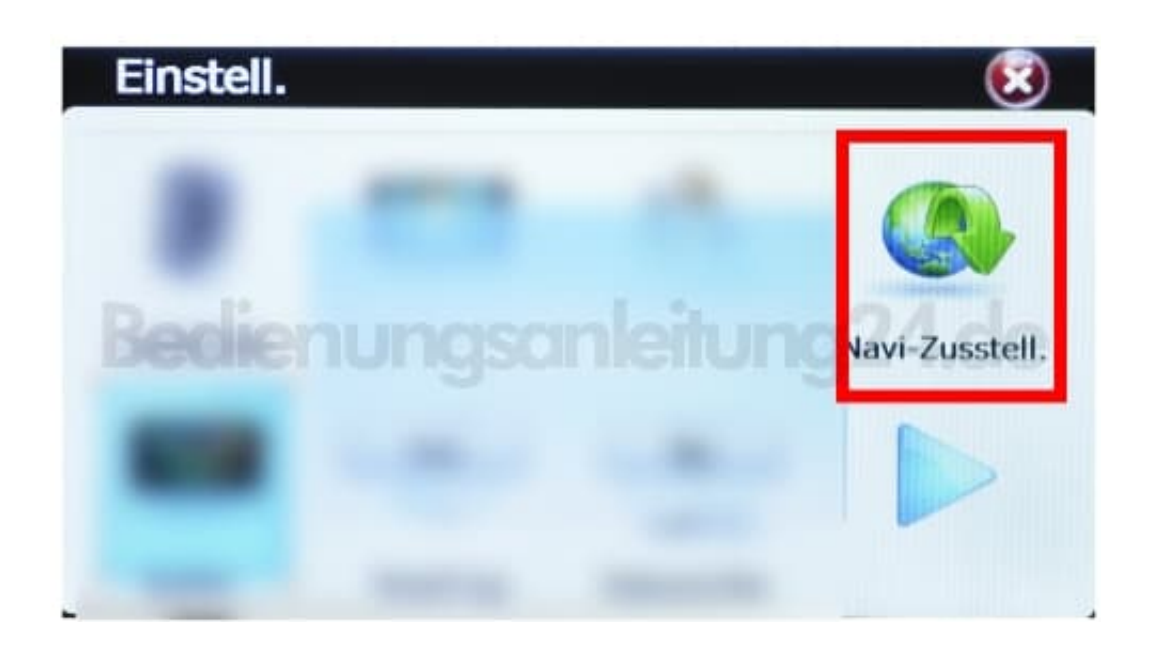

3. Tippt auf die **. . .** und wählt den Speicherort der Karten. Je nachdem, wo diese gespeichert sind, wählt ihr den internen Speicher oder die Speicherkarte.

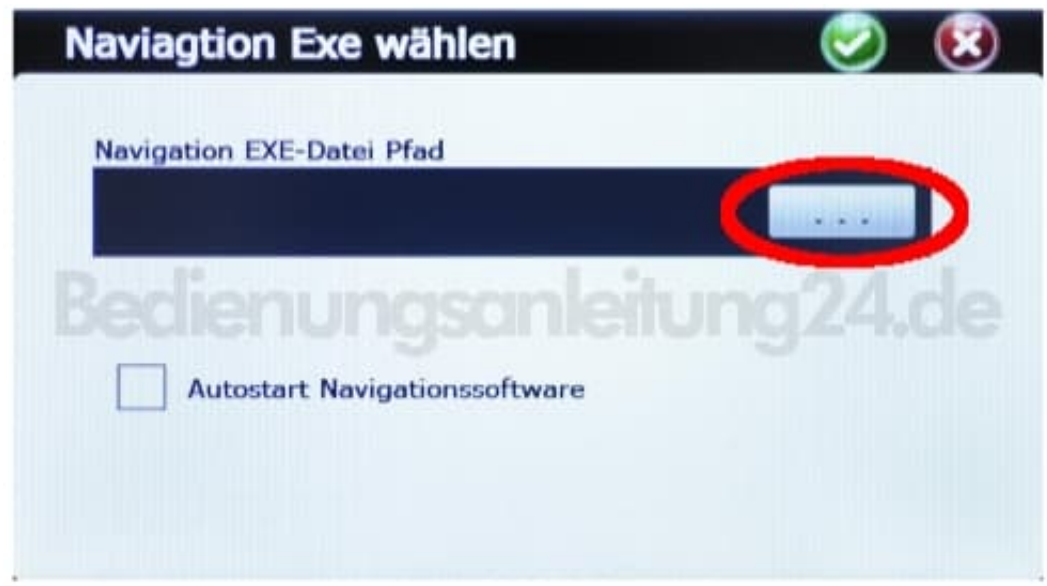

4. Tippt abschließend auf den grünen Button mit dem Häkchen.

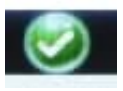